#### **Lokale Kontakte**

## Lokale Kontakte hinzufügen:

- 1. **Menü-Taste** drücken und **Kontakte** auswählen
- 2. Softkey **Mehr** drücken
- 3. **Kontakt hinzufügen** auswählen
- 4. Angaben in die Felder eingeben
- 5. Softkey **Speichern** drücken.
- Einem lokalen Kontakt eine Kurzwahlnummer zuordnen:
- 1. Jenen Kontakt, dem eine Kurzwahlnummer zugeordnet werden soll, im Menü **Kontakte** auswählen
- 2. Softkey **Mehr** drücken
- 3. **Kurzwahl** auswählen
- 4. Eine Zahl von 2 bis 9 auswählen
- 5. Softkey **Hinzufügen** drücken.

## **Einen Anruf tätigen**

Manuell: die Rufnummer im Standby-Modus wählen und die grüne **Rufannahme-Taste** drücken.

Eine Kurzwahlnummer anrufen: im Standby-Modus lange (>2 Sekunden) auf jene Kurzwahl-Taste (von "2" bis "9"), die dem Kontakt zugeordnet wurde, drücken.

## Anruf aus der Anrufliste:

- 1. **Menü-Taste** drücken und **Anrufe** auswählen
- 2. Mit Hilfe der **Navigationstasten** die gewünschte Rufnummer auswählen
- 3. Die grüne **Rufannahme-Taste** drücken.

#### Anruf aus dem Globalen Telefonbuch:

- 1. **Menü-Taste** drücken und **Globales Telefonbuch** auswählen
- 2. Softkey **Suchen** drücken
- 3. Die Rufnummer oder den Namen wählen
- 4. **Auswahltaste** drücken und den Kontakt auswählen *Sollten dem Kontakt mehrere Rufnummern zugeordnet sein (dies wird durch einen rechts neben dem Kontakt angezeigten grünen Pfeil signalisiert), ist es möglich die richtige Rufnummer mit Hilfe der Navigationstasten auszuwählen.*
- 5. Die grüne **Rufannahme-Taste** drücken.

*Die Telefonbücher werden über die Collaboration oder vom Systemadministrator erstellt.* 

#### **Das Mikrofon während des Gesprächs stummschalten**

**Stummschalt-Taste** drücken.

## **Lautstärke während des Gesprächs regulieren**

**Lautstärke-Tasten** +/ - drücken.

## **Freisprech-Modus**

Um einen Anruf im Freisprech-Modus entgegenzunehmen, **Lautsprecher-Taste** drücken.

Zum Aktivieren / Deaktivieren des Freisprech-Modus während des Gesprächs, **Lautsprecher-Taste** drücken.

## **Halten / Zweiter Anruf**

Softkey **Rückfrage** während des Gesprächs drücken.

Um einen zweiten Anruf zu tätigen: die Rufnummer wählen oder die **Auswahl-Taste** drücken, um die Rufnummer aus dem *Globalen Telefonbuch* oder den lokalen *Kontakten* auszulesen, und anschließend die grüne **Rufannahme-Taste** drücken.

Makeln: falls ein Anruf aktiv ist und ein anderer Anruf gehalten wird, Softkey **Makeln** drücken, um zwischen diesen Gesprächen zu wechseln.

*Hinweis: Dieses Gerät unterstützt bis zu 2 aktive Anrufe / Kanäle.* 

## **Anrufe vermitteln**

## Ohne Rückfrage

- 1. Softkey **Übergabe** während des Gesprächs drücken (der aktuelle Anruf wird gehalten)
- 2. Die Rufnummer wählen oder die **Auswahl-Taste** drücken, um die Rufnummer aus dem *Globalen Telefonbuch* oder den lokalen *Kontakten* auszulesen
- 3. Softkey **Übergabe** drücken.

## Nach Rückfrage

- 1. Softkey **Übergabe** während des Gesprächs drücken (der aktuelle Anruf wird gehalten)
- 2. Die Rufnummer wählen oder die **Auswahl-Taste** drücken, um die Rufnummer aus dem *Globalen Telefonbuch* oder den lokalen *Kontakten* auszuwählen
- 3. Die grüne **Rufannahme-Taste** drücken
- 4. Softkey **Übergabe** drücken, um den Anruf zu vermitteln.

#### **Konferenzschaltung**

- 1. Während des Gesprächs **Konferenz** drücken (der aktuelle Anruf wird gehalten)
- 2. Die Rufnummer wählen oder die **Auswahl-Taste** drücken, um die Rufnummer aus dem *Globalen Telefonbuch* oder den lokalen *Kontakten* auszuwählen
- 3. Die grüne **Rufannahme-Taste** drücken
- 4. Sobald der zweite Teilnehmer das Gespräch entgegennimmt, Softkey **Konferenz** drücken.

#### **Die Voicemail-Nachrichten abrufen**

**Voicemail-Taste** (Taste 1) drücken und für mindestens 2 Sekunden gedrückt halten, um auf die Voicemail zuzugreifen, und dann den Audio-Anweisungen folgen.

#### **Telefon- und Audioeinstellungen**

- **Menü-Taste** drücken und **Einstellungen** auswählen, um Einstellungen bezüglich Sprache, LED-Anzeige, Automatische Rufaufnahme, Vibration vorzunehmen.
- **Menü-Taste** drücken und **Audioeinstellungen** auswählen, um Audioeinstellungen wie Anruflautstärke, Rufton, Tastenton, Reichweitenwarnung und anderes vorzunehmen.
- **Menü-Taste** drücken und **Alarmeinstellungen** auswählen, um einen Weckruf einzurichten.

# Kurzanleitung **W-AIR 100**

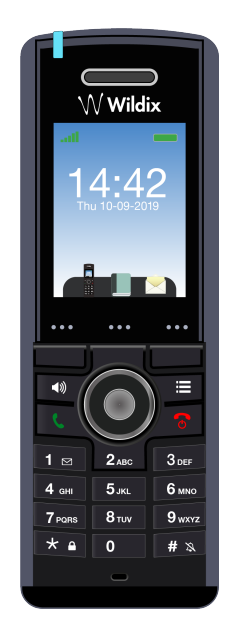

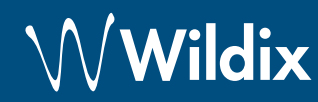

## **Lieferumfang**

- 1 x W-AIR 100 Mobilteil mit Akku, bereits im Gerät eingelegt
- 1 x Ladeschale
- 1 x Steckernetzteil
- 1 x Gürtelclin

*Die Gürteltasche für W-AIR 100 kann als separater Artikel gekauft werden (Code WAIR100-PC).* 

### **Sicherheitshinweise**

## <https://www.wildix.com/safety-information/>

#### **Inbetriebnahme**

- 1. Das Akkufach des Telefons öffnen: die Verriegelung lösen
- 2. Die Akkuklappe anheben und die Akkuklappe vom Gerät entfernen
- 3. Den Akku entfernen
- 4. Die Schutzfolie von den Kontakten des Akkus entfernen
- 5. Den Akku wieder einlegen und den Deckel des Akkufachs schließen
- 6. Das mitgelieferte Netzteil der Ladeschale anschließen
- 7. Das Telefon in die Ladeschale stellen und den Akku vollständig aufladen (dies kann, in Abhängigkeit vom Ladezustand des Akkus, bis zu 5 Stunden dauern).

*Die LED-Anzeige an der Ladeschale leuchtet dauerhaft, wenn das Telefon korrekt in der Ladeschale steht und der Akku geladen wird.* 

#### **Tasten und Funktionen**

## **Einschalten und Ausschalten**

- Die rote **Auflegen-Taste** für mindestens 2 Sekunden gedrückt halten, um das Telefon einzuschalten.
- Die rote **Auflegen-Taste** für mindestens 3 Sekunden gedrückt halten, um das Telefon auszuschalten.

### **Mobilteil an der Basisstation registrieren**

- 1. **Menü-Taste** drücken
- 2. Mit Hilfe der Navigationstaste im Menü **Verbindung** auswählen
- 3. **Registrieren** auswählen
- 4. Einen leereren Slot auswählen und den PIN-Code der Basisstation eingeben (dieser lautet standardmäßig 0000)
- 5. **OK** drücken.

### **Anmeldung**

- 1. 99 wählen und die grüne **Rufannahme-Taste** drücken
- 2. Die Nebenstelle eingeben
- 3. Die ersten fünf Zeichen des Passworts eingeben
- 4. Nach Aufforderung durch das System die 1 wählen.

*Passworteingabe über die Tastatur: die Buchstabeneingabe erfolgt durch einmaliges Drücken jener Taste, auf welcher der Buchstabe abgebildet ist; die Eingabe eines Sonderzeichens erfolgt stets durch die Sterntaste (\*).* 

*Beispiel: Passwort lautet 4Ag7\$ZI@ Eingabe erfolgt über 4247\** 

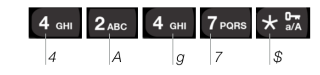

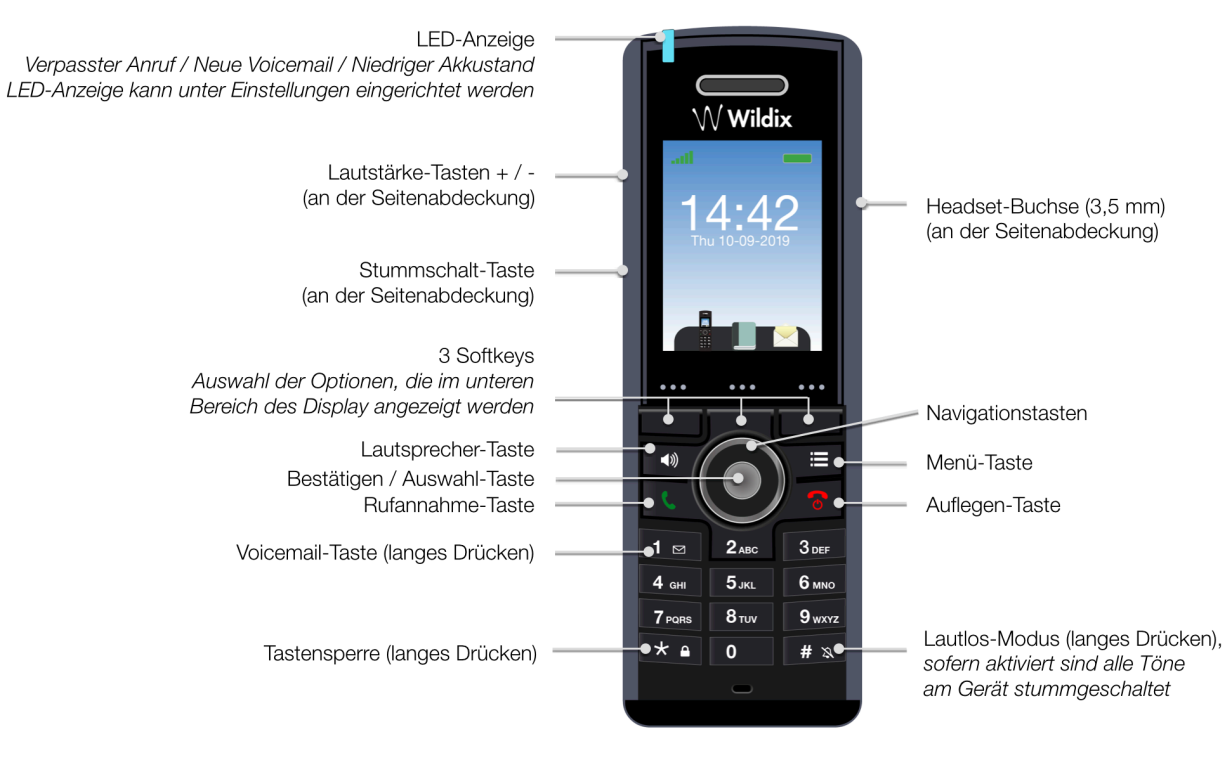

Die ausführliche Bedienungsanleitung finden Sie online unter:

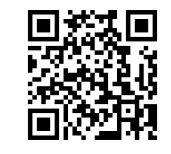

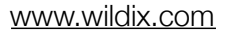

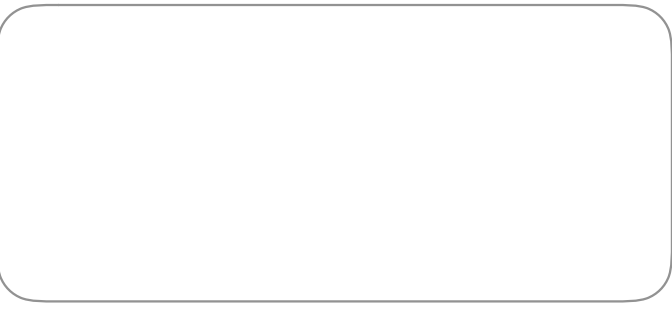

Wildix-Partner